## Installation method

## Installation sequence

• Basic sequence

The sequence is described under the assumption that compression is released after downloading the source file from the home page of eGovFrame and the m2 eclipse is installed.

1. Import the source by clicking right side mouse at Package Explorer.

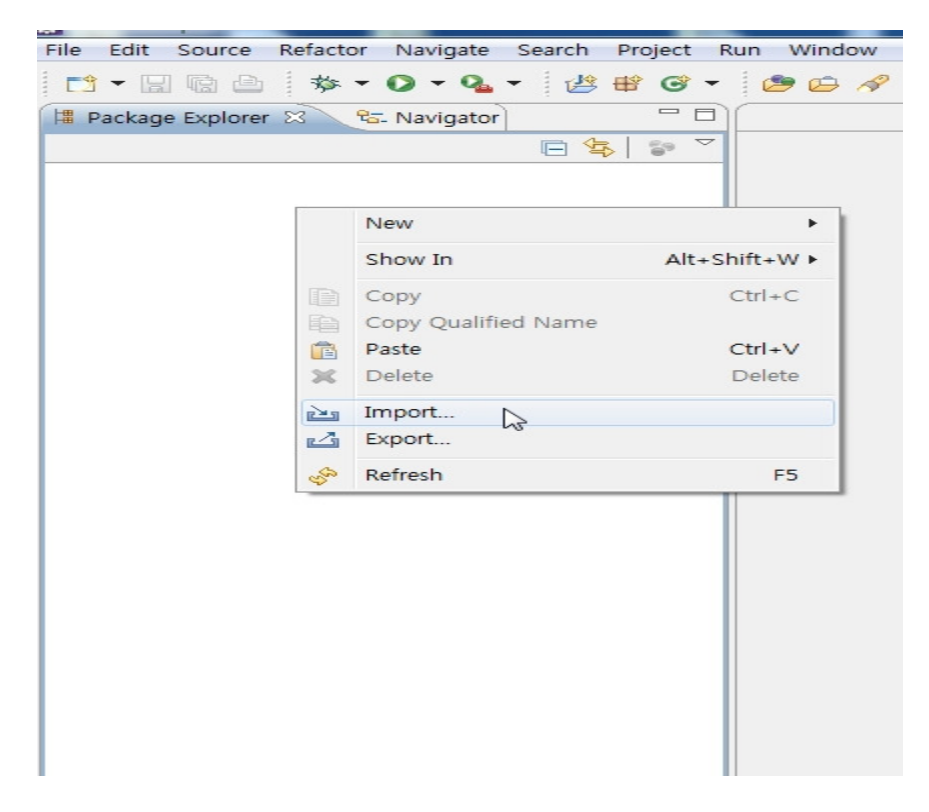

2. Choose General > Existing Project into Workspace and select the folder whose compression is released.

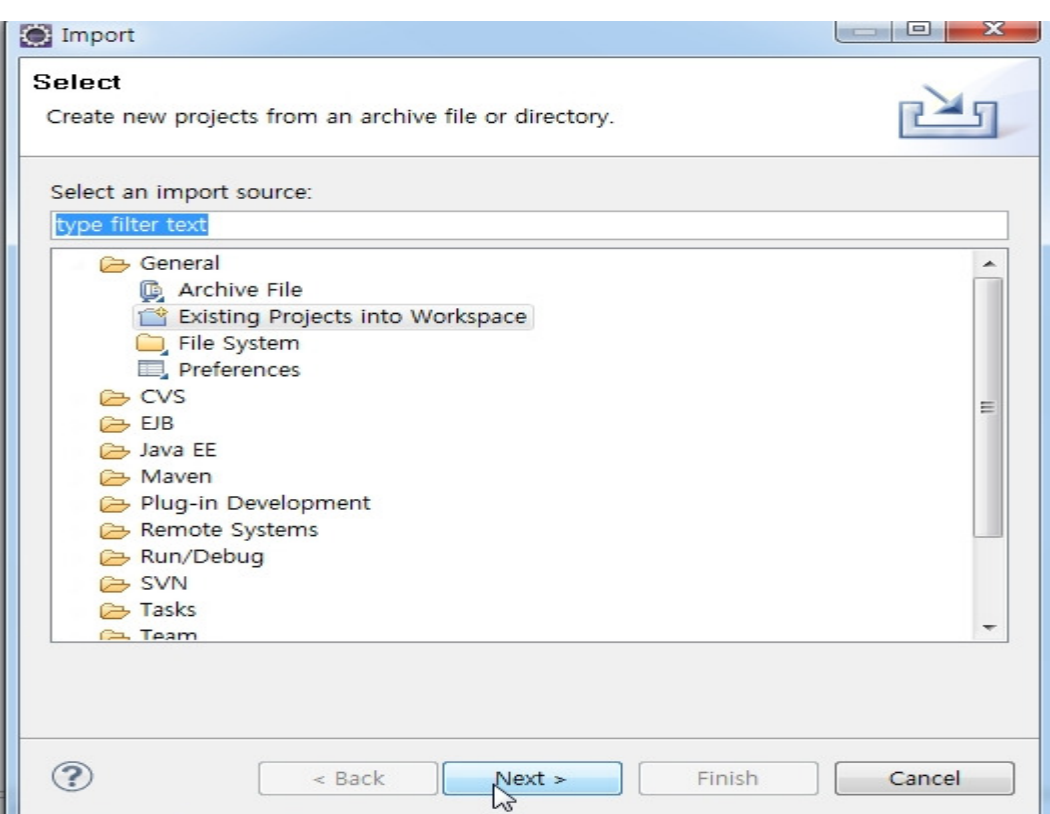

3. Adequately change DB information from imported source. Location:src/main/resources/egovframework/property/globals.properties

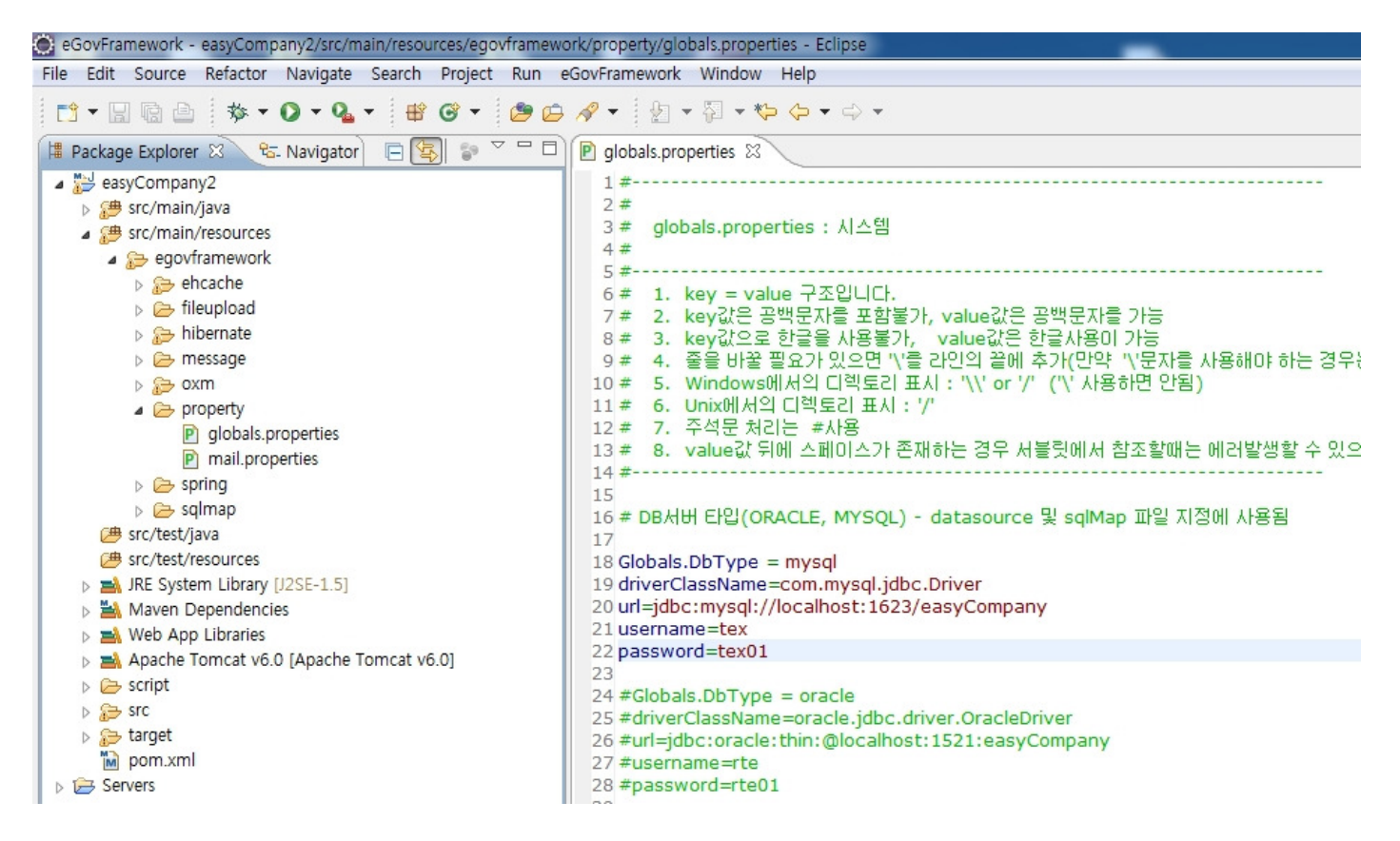

4. Generate table by referring to the script, data file of script folder.

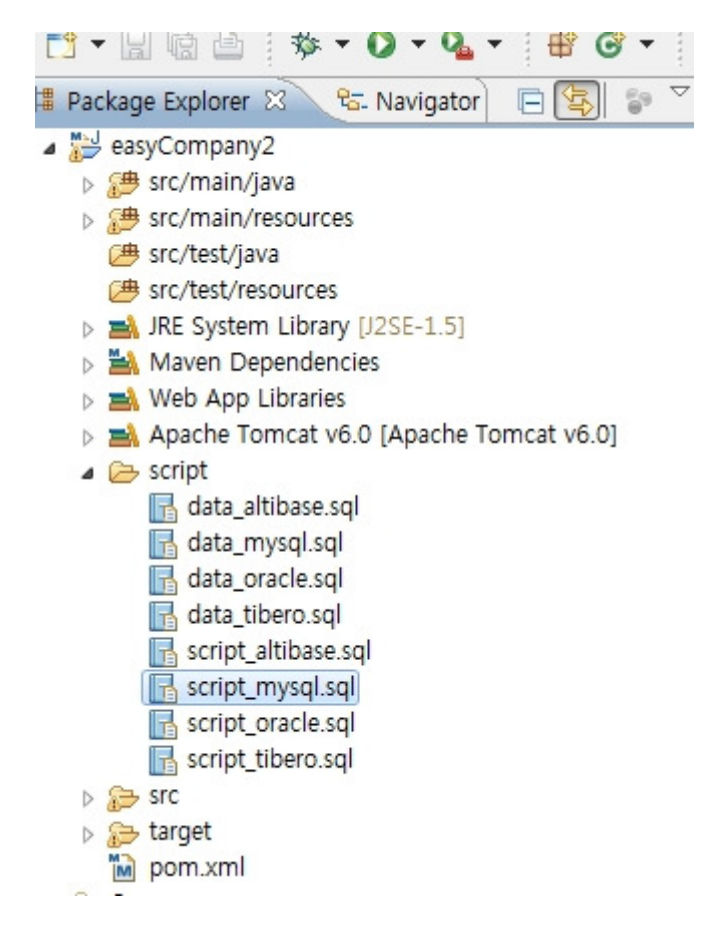

5. Execute the project. (Right-clicking > Run As > Run On Server)

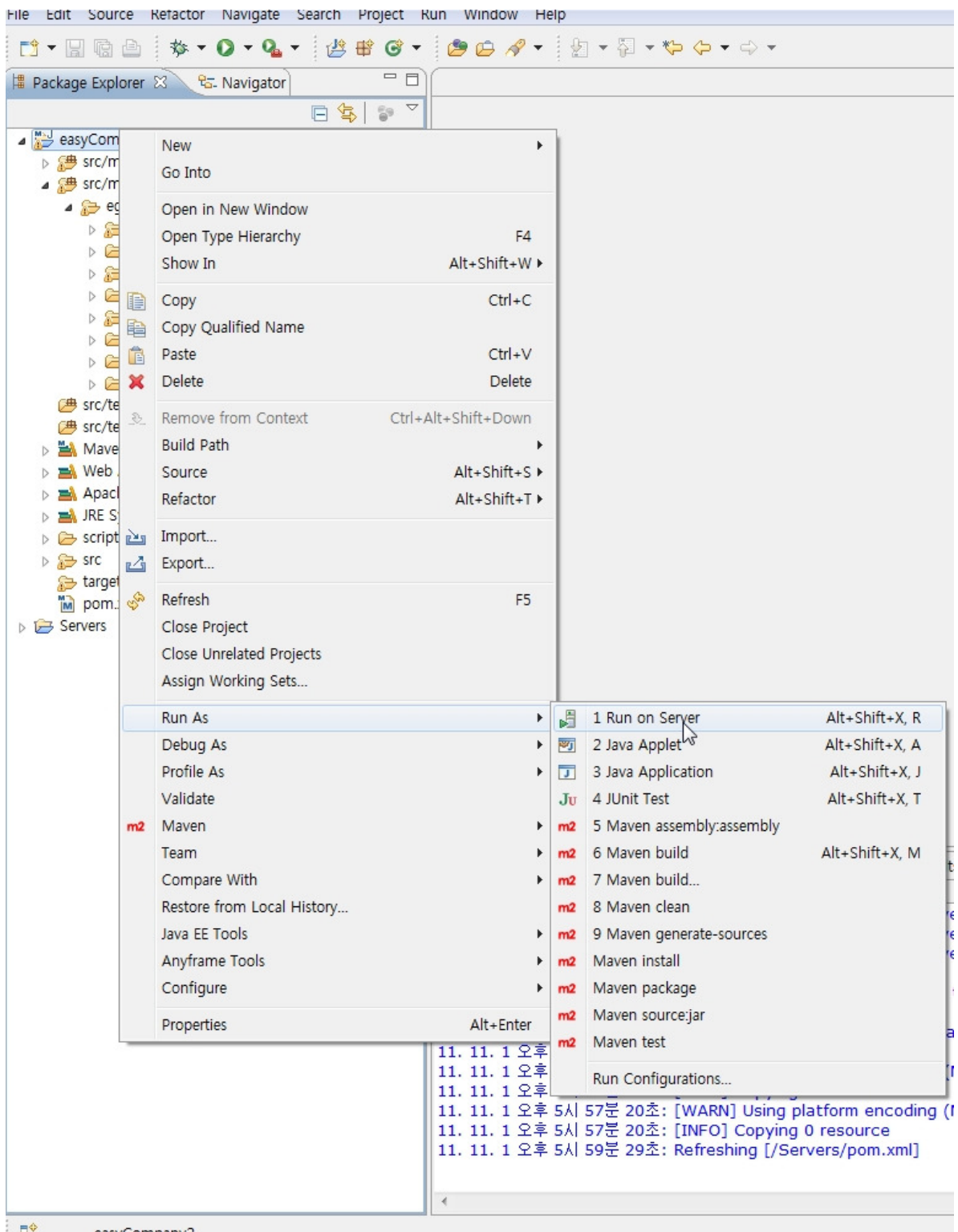

6. Select installed Tomcat version, and execute project by clicking Next or Finish.

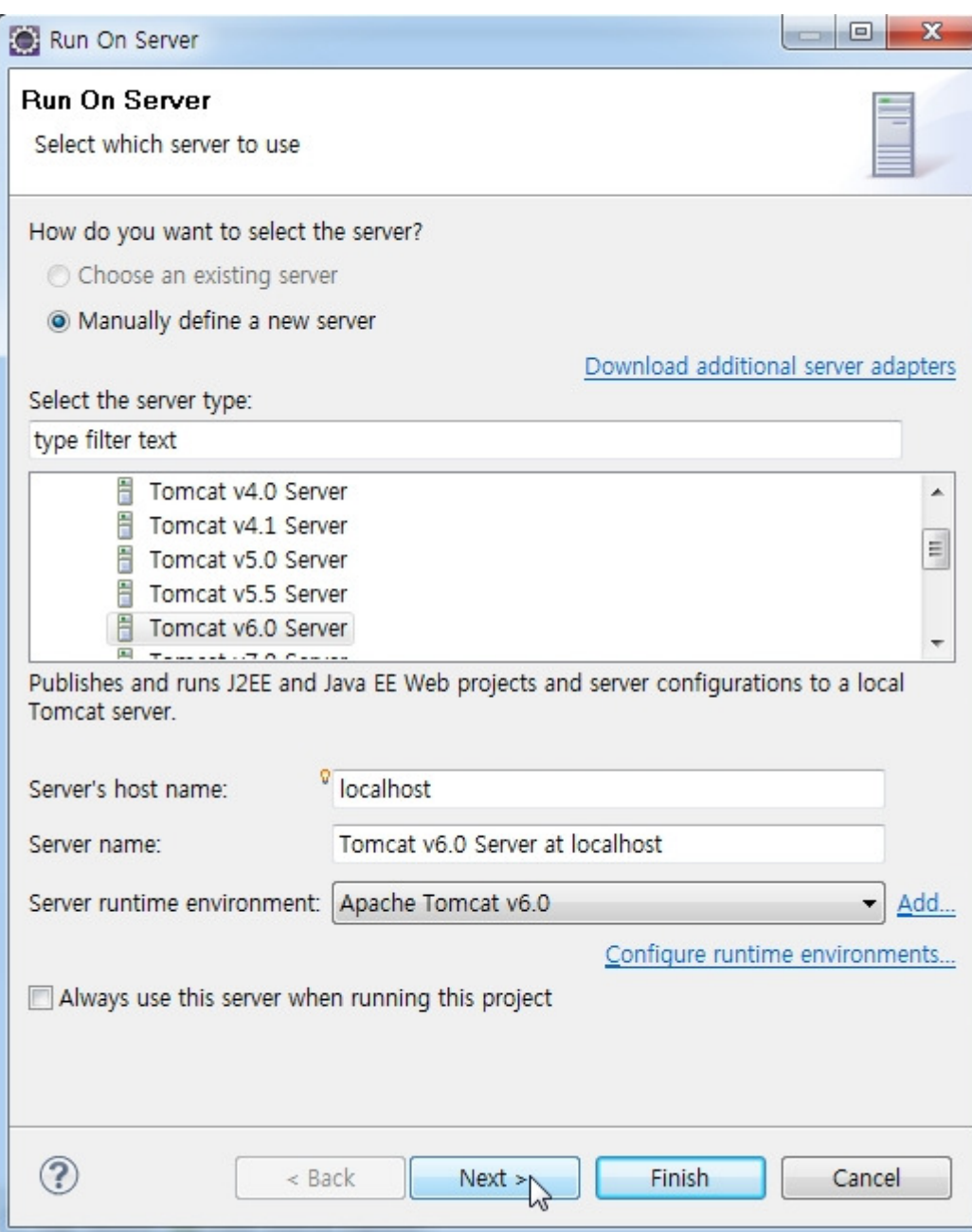

## Responding sequence for occurrence of error

As in the case of basic sequence procedure, describe the responding sequence for occurrence of error.

1. Initialize the setup of Maven. (Maven > Update Project Configuration)

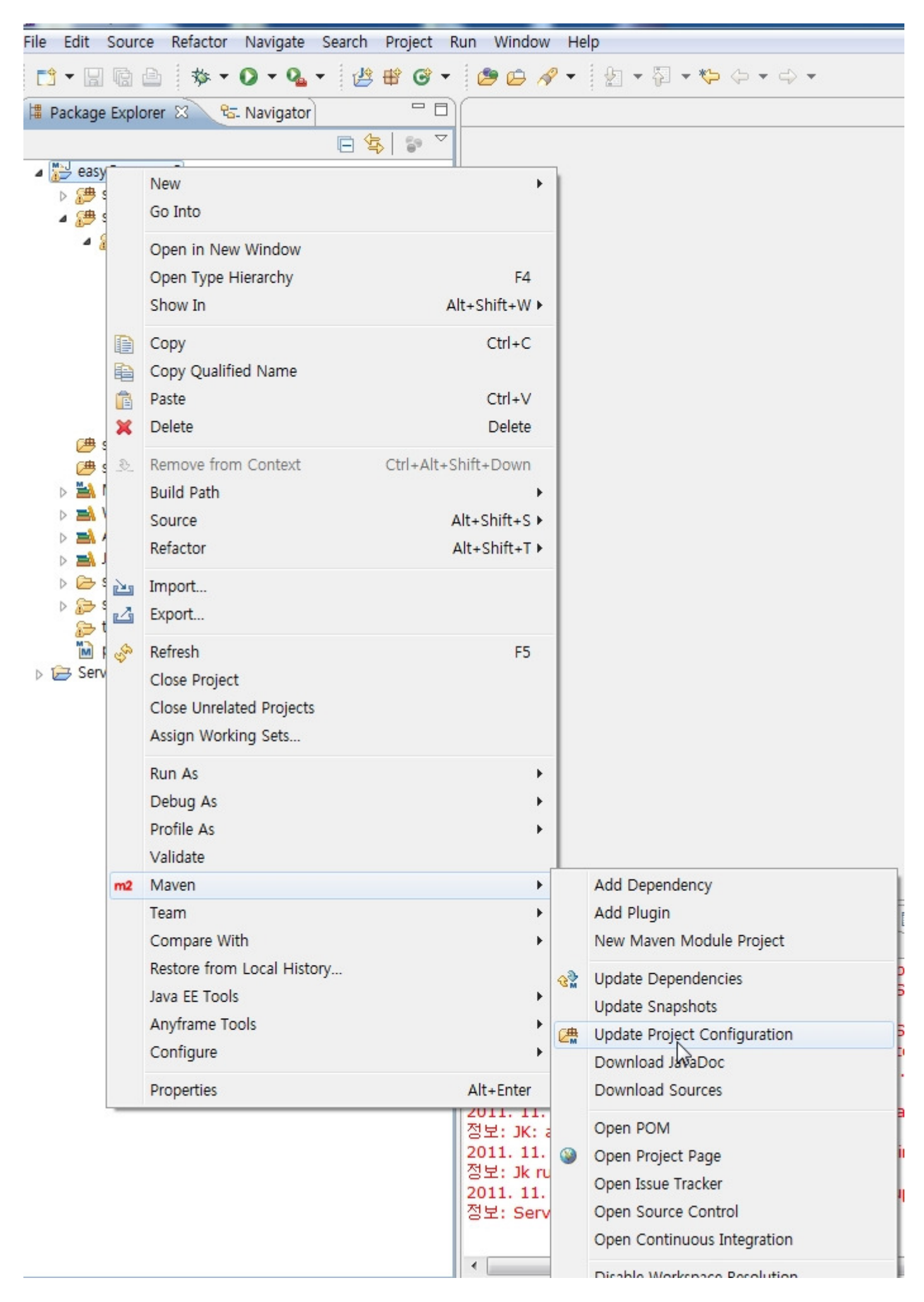

2. Install the Dependency file once again. (Run As > Maven Install)

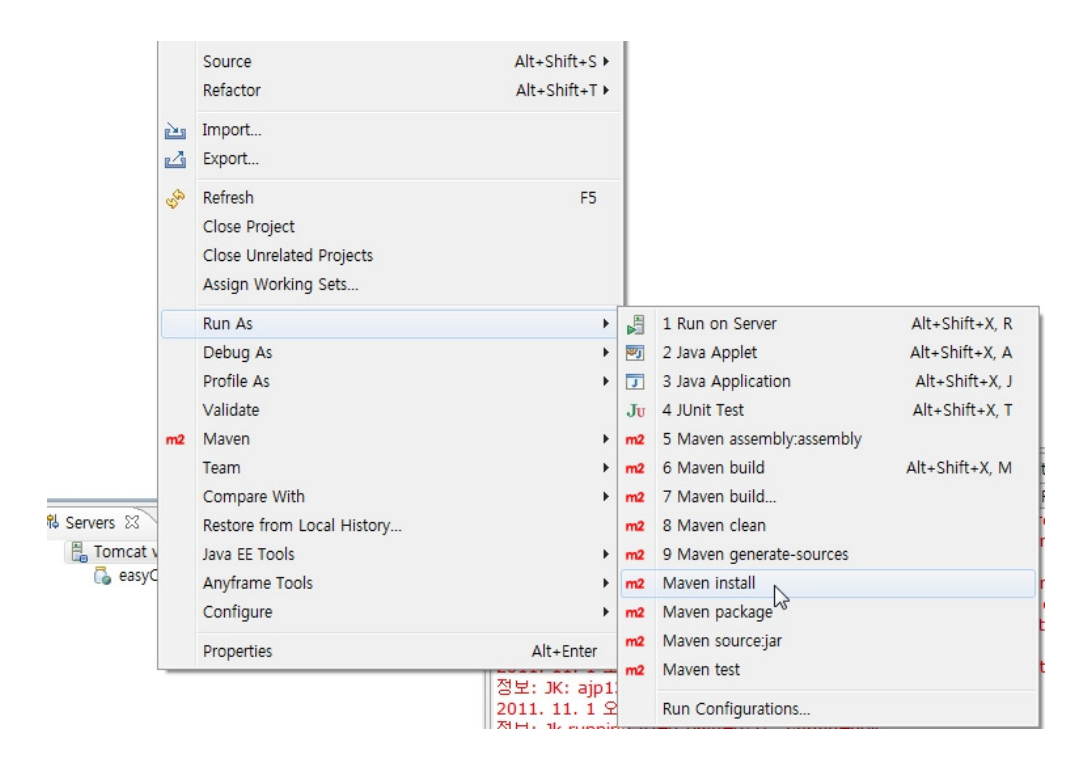

3. Confirm the Build Success of console window

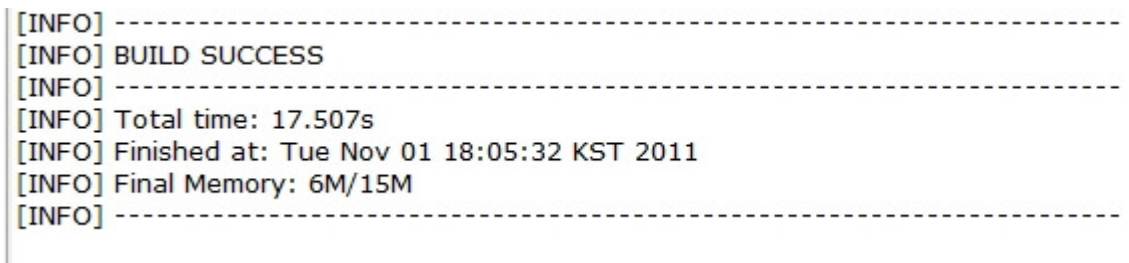

4. When maven is initialized, .classpath file may automatically be changed.

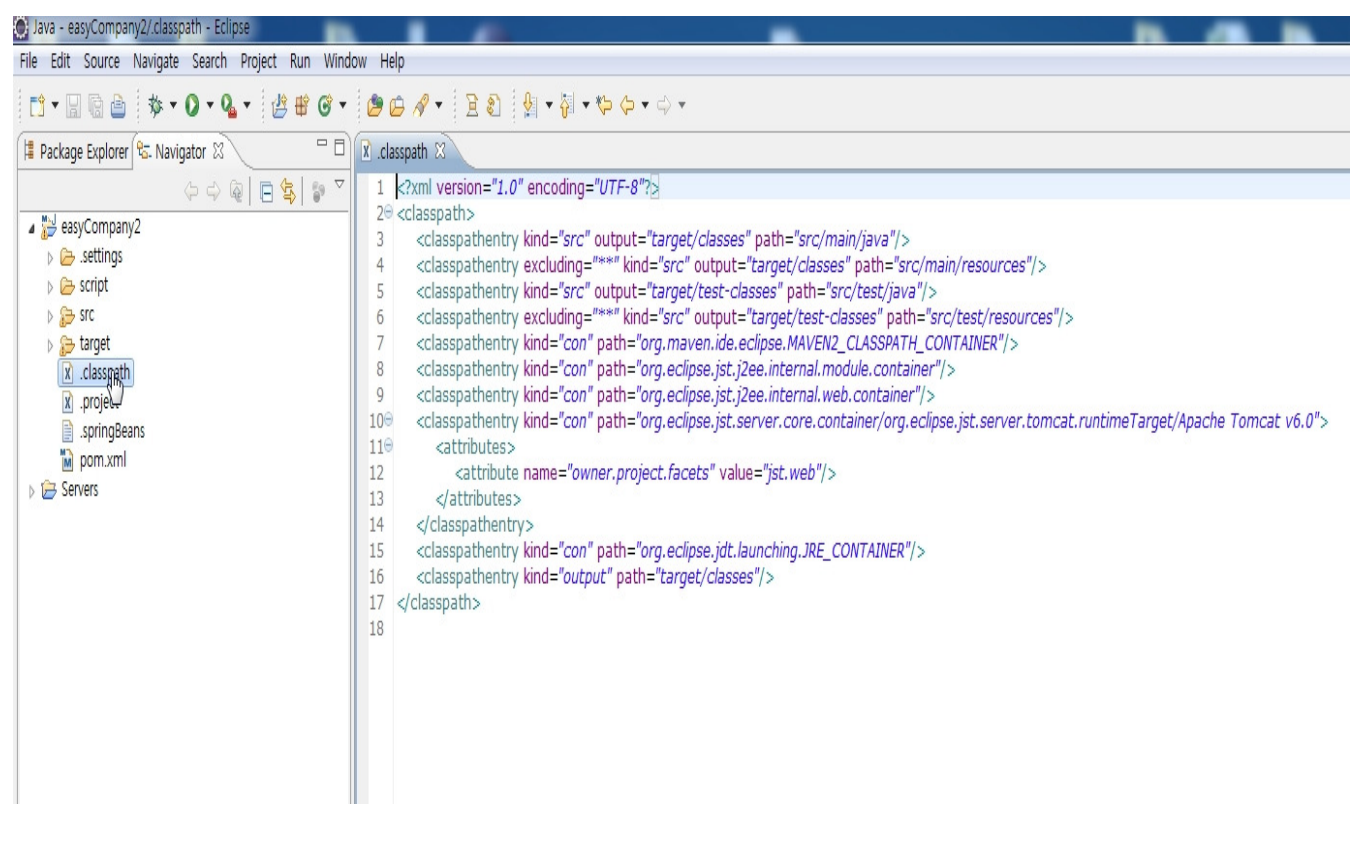

5. Change the .classpath as follows after observing it.

File Edit Source Navigate Search Project Run Window Help

## 

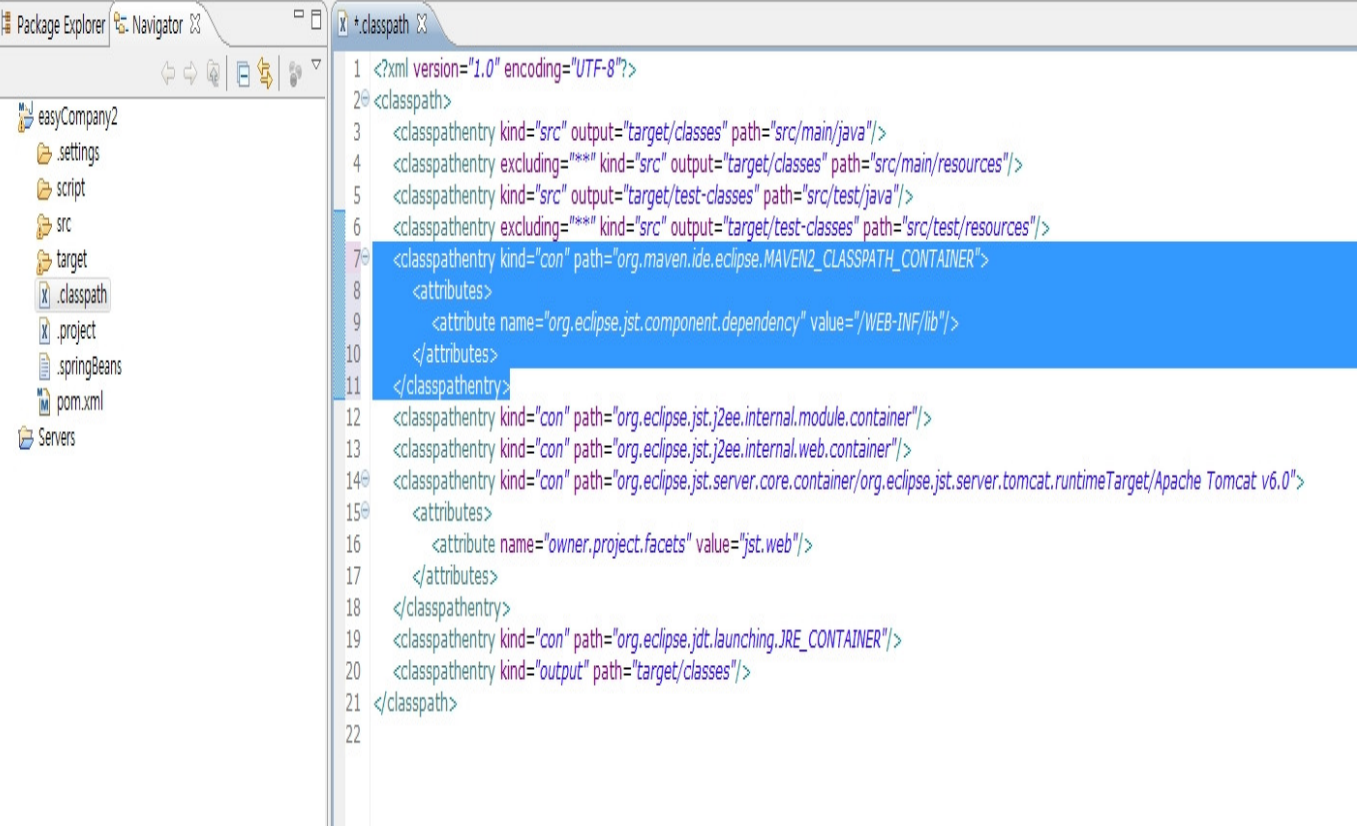

 $\rightarrow$